## New Organization Online Registration Guide

## Important Reminders

- Always use @k-state.edu when entering in K-State contacts, Do Not use @ksu.edu
- A constitution is required to complete online registration.
	- o Constitution requirements can be found in the Student Organization Policy, Chapter 8540, Section .040 Registration Requirements, #4).
- The online registration form is only one part of the registration process.
	- o At least one student member from your organization must attend an in-person registration session provided by the Center for Student Involvement.
	- o Depending on your organization type (Departmental vs. Independent) additional forms may be required. The Center for Student Involvement will follow up with you after reviewing your initial submission.

#### Access OrgCentral

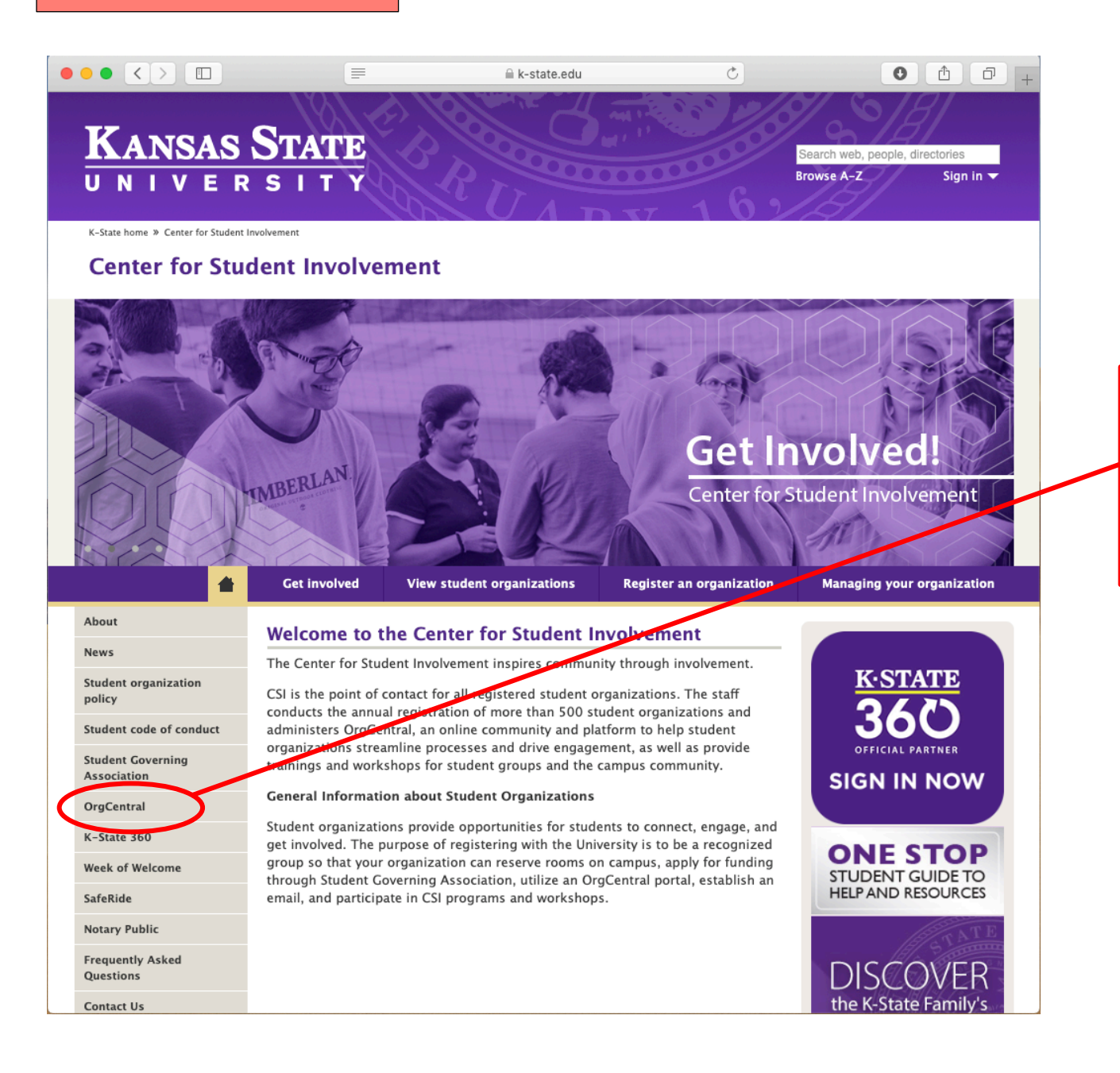

You can access OrgCentral by visiting the Center for Student Involvement website and selecting "OrgCentral" on the left menu, or visit and bookmark the web address: k-state.campuslabs.com/engage

> Log in with your K-State EID & password

#### Select "Organizations" Tab  $\bullet \bullet \bullet$   $\overline{\langle}\rangle$   $\Box$  $\bullet$  $\hat{\mathbb{C}}$  $\bigcirc$  $\Box$ k-state.campuslabs.com Once you have logged in with  $R$   $C$ ☆ ▲ 歌 New Tab your K-State EID & password, **KANSAS STATE** | Center for Student  $\circledcirc$ 99 you will be taken to your home UNIVERSITY Involvement screen. HOME EVENTS ORGANIZATIONS NEWS **FORMS Explore Kansas State University** Select the "Organizations" tab.Q Search Events, Organizations, and News Articles Memberships Center for Student Involvement **CSI Test Board**  $\mathsf{C}$  $\mathsf{C}$ **KAWSE Ambassadors Resources for Student**  $\Xi$  $\mathsf{K}$ Organizations Week of Welcome **W All Events VIEW MORE EVENTS**

#### Double Check Your Organization's Name

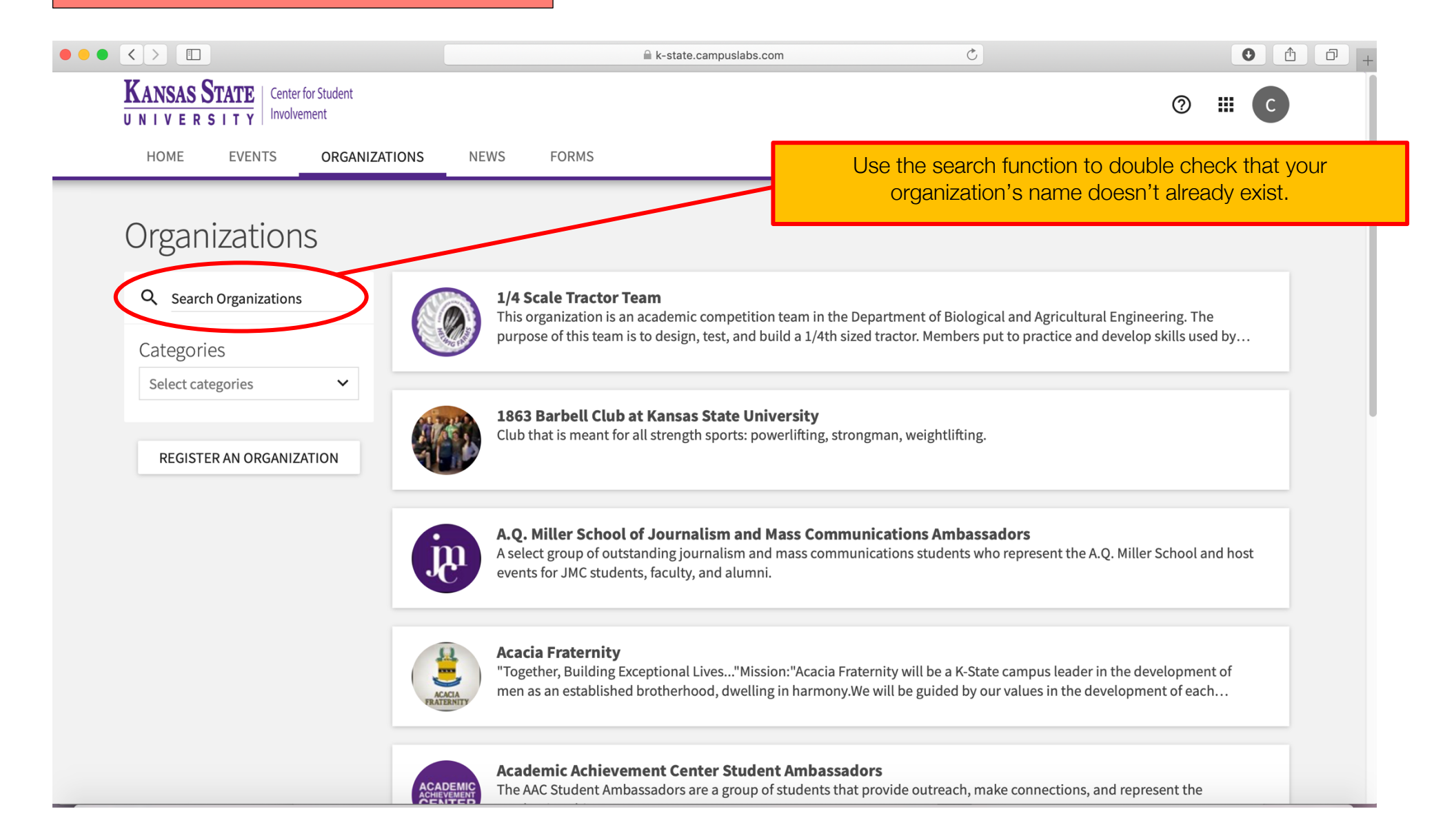

#### Register An Organization

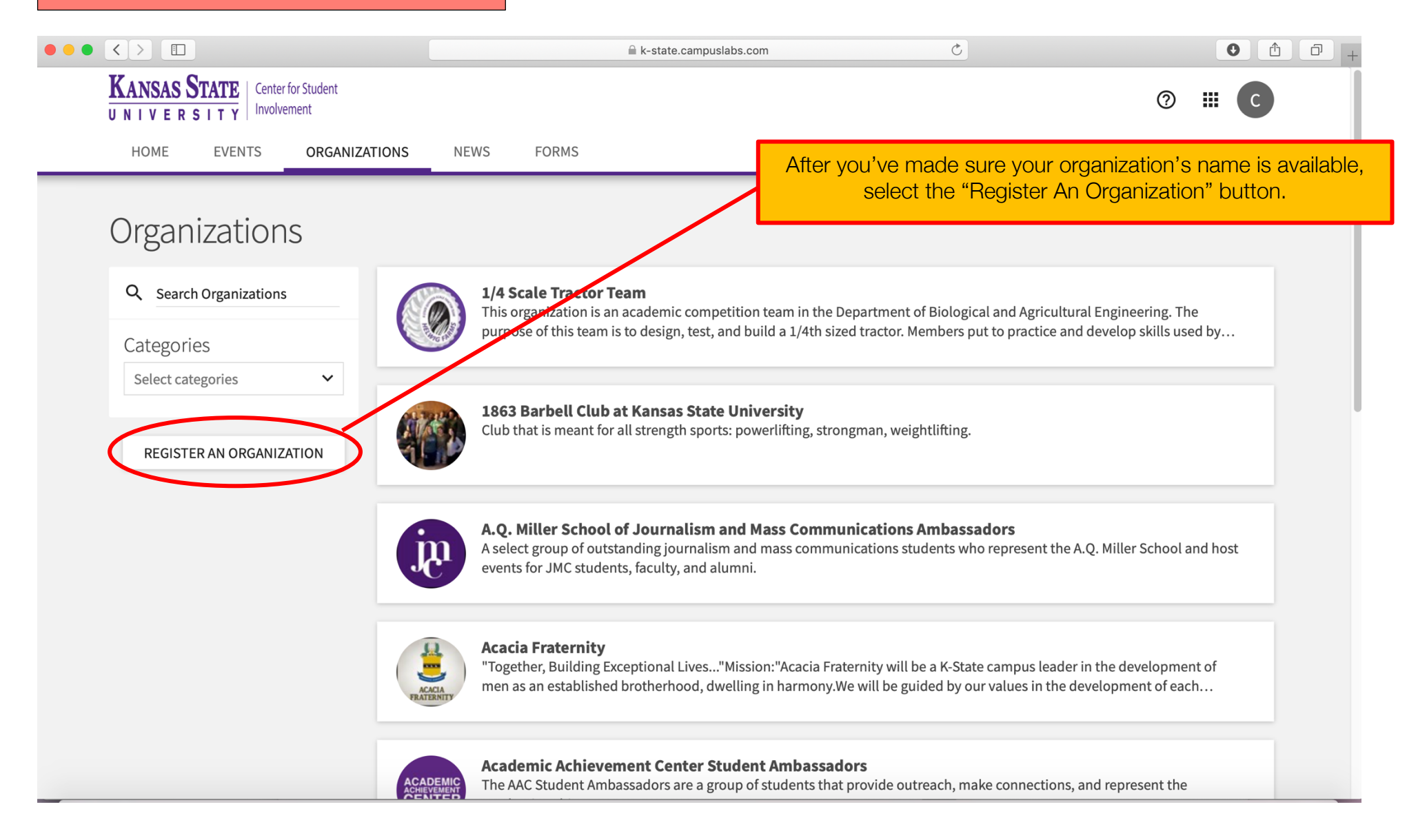

Select "Register A New Organization"

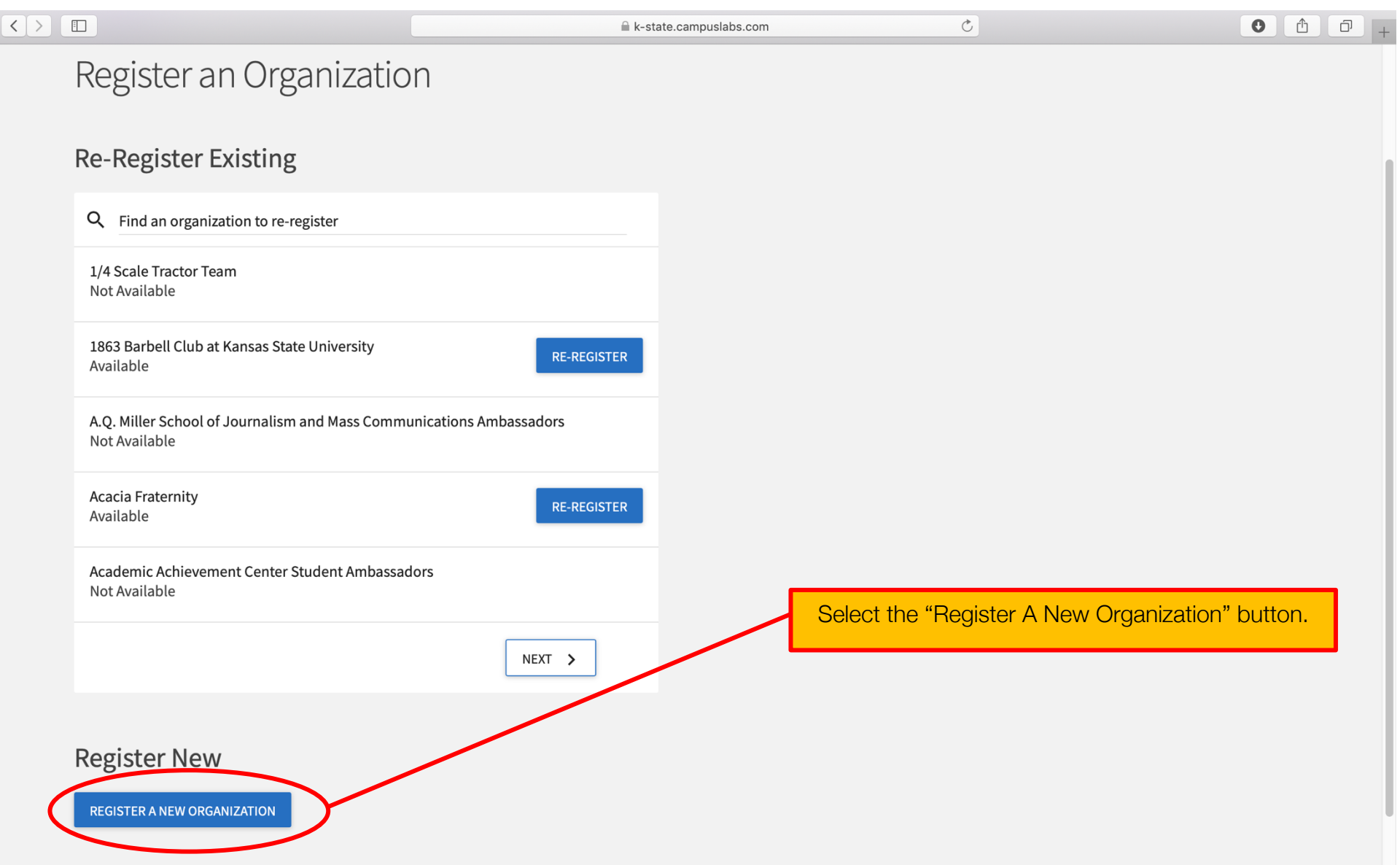

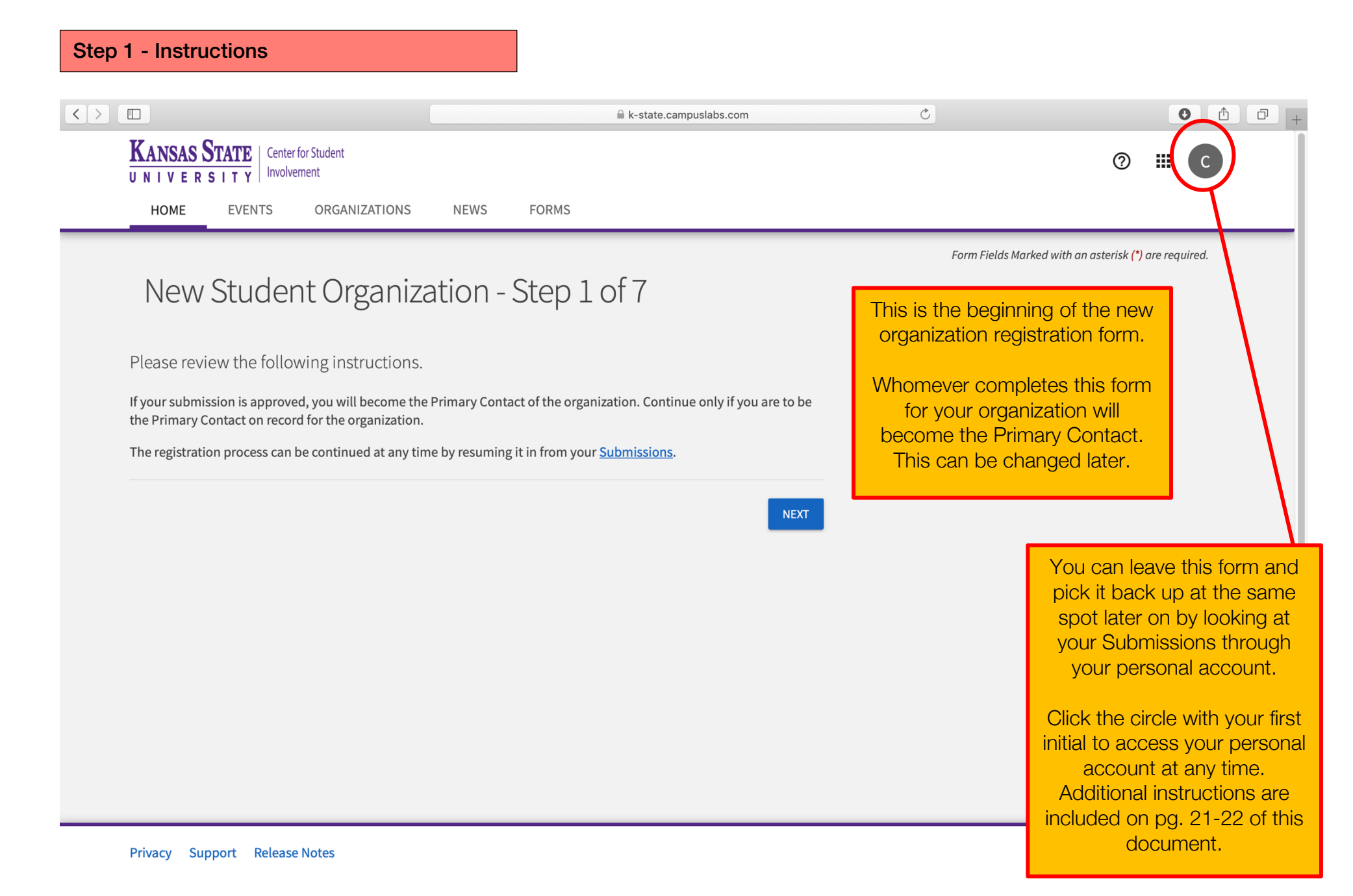

7

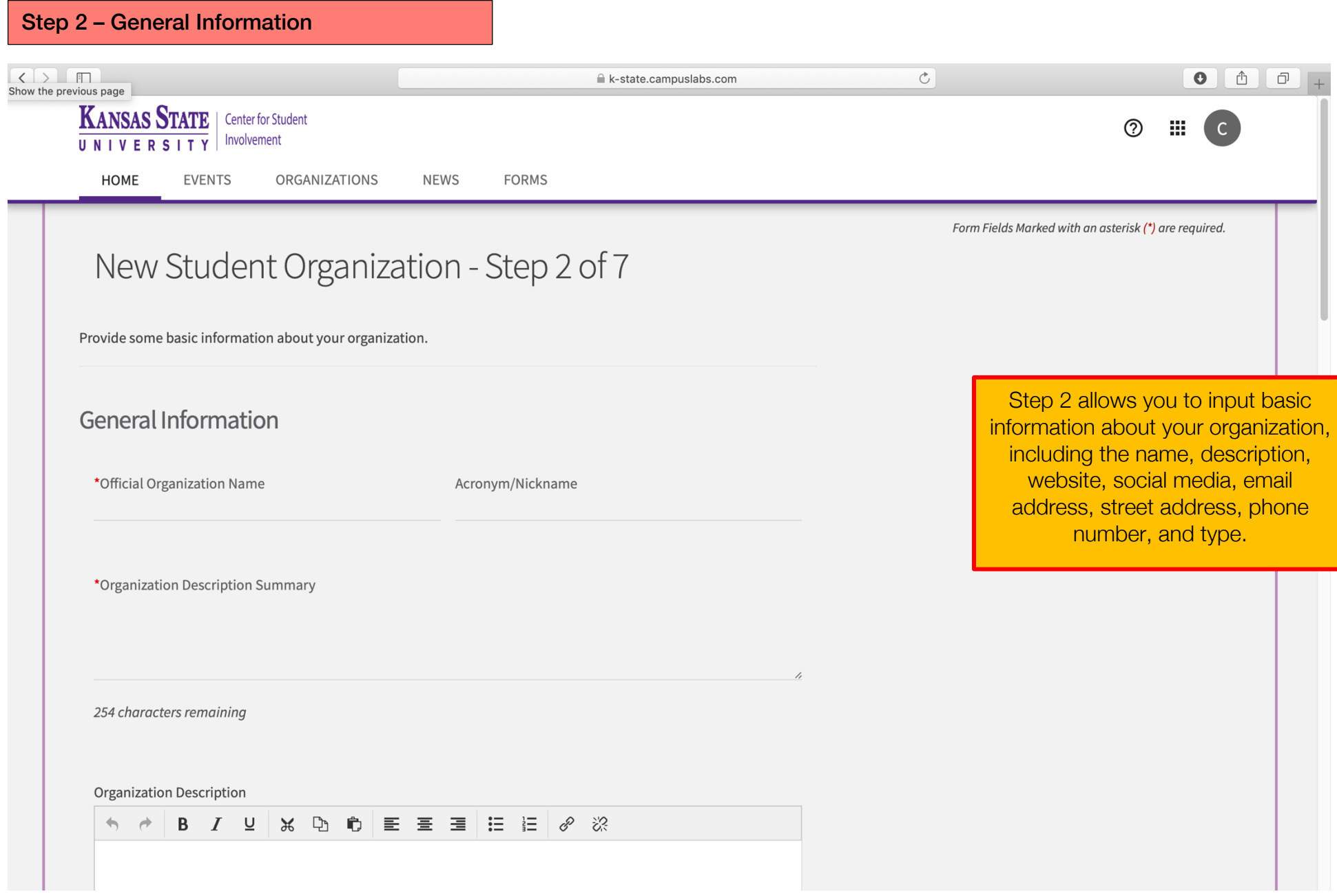

# Step 2 – General Information CONTINUED

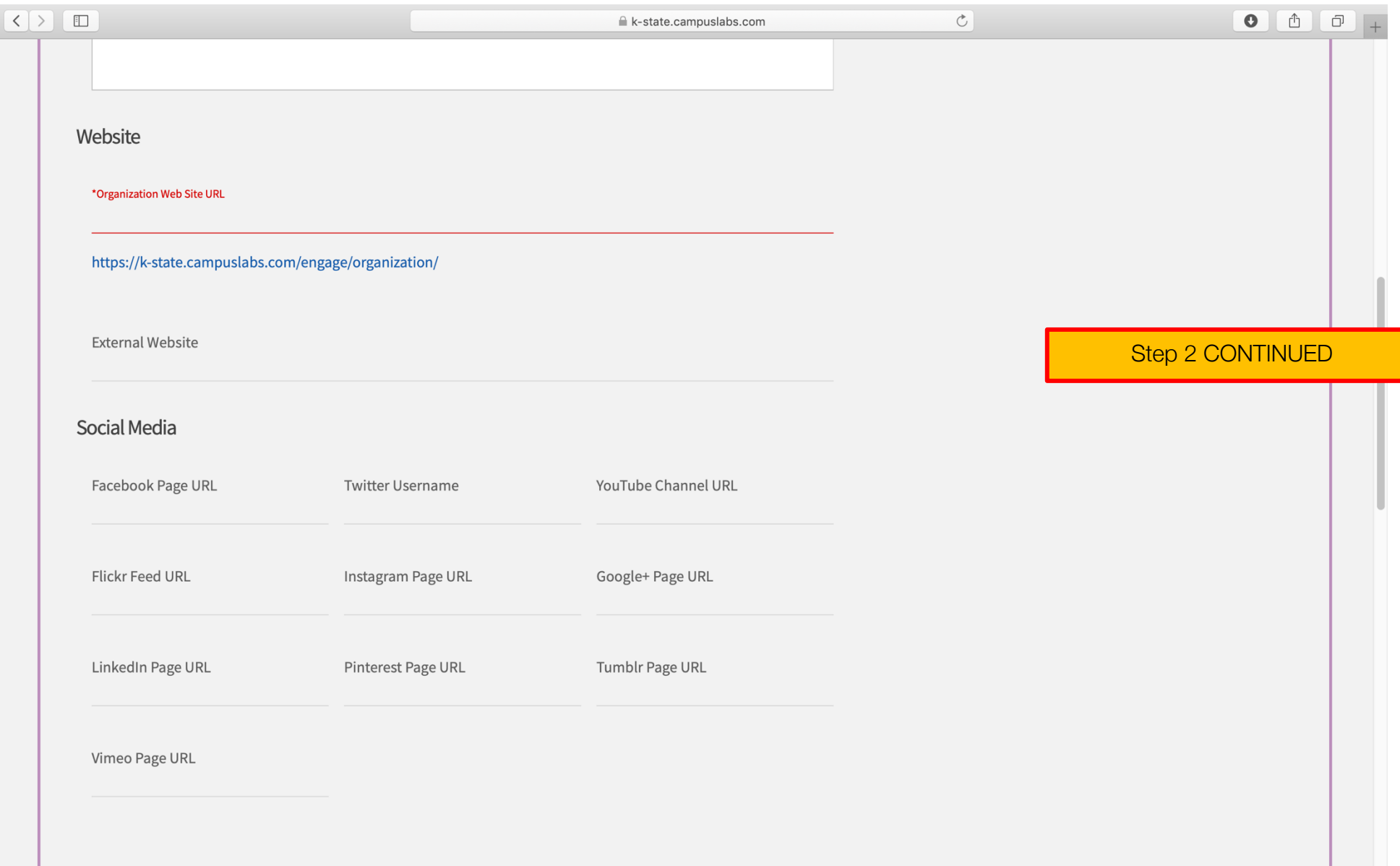

# Step 2 – General Information CONTINUED

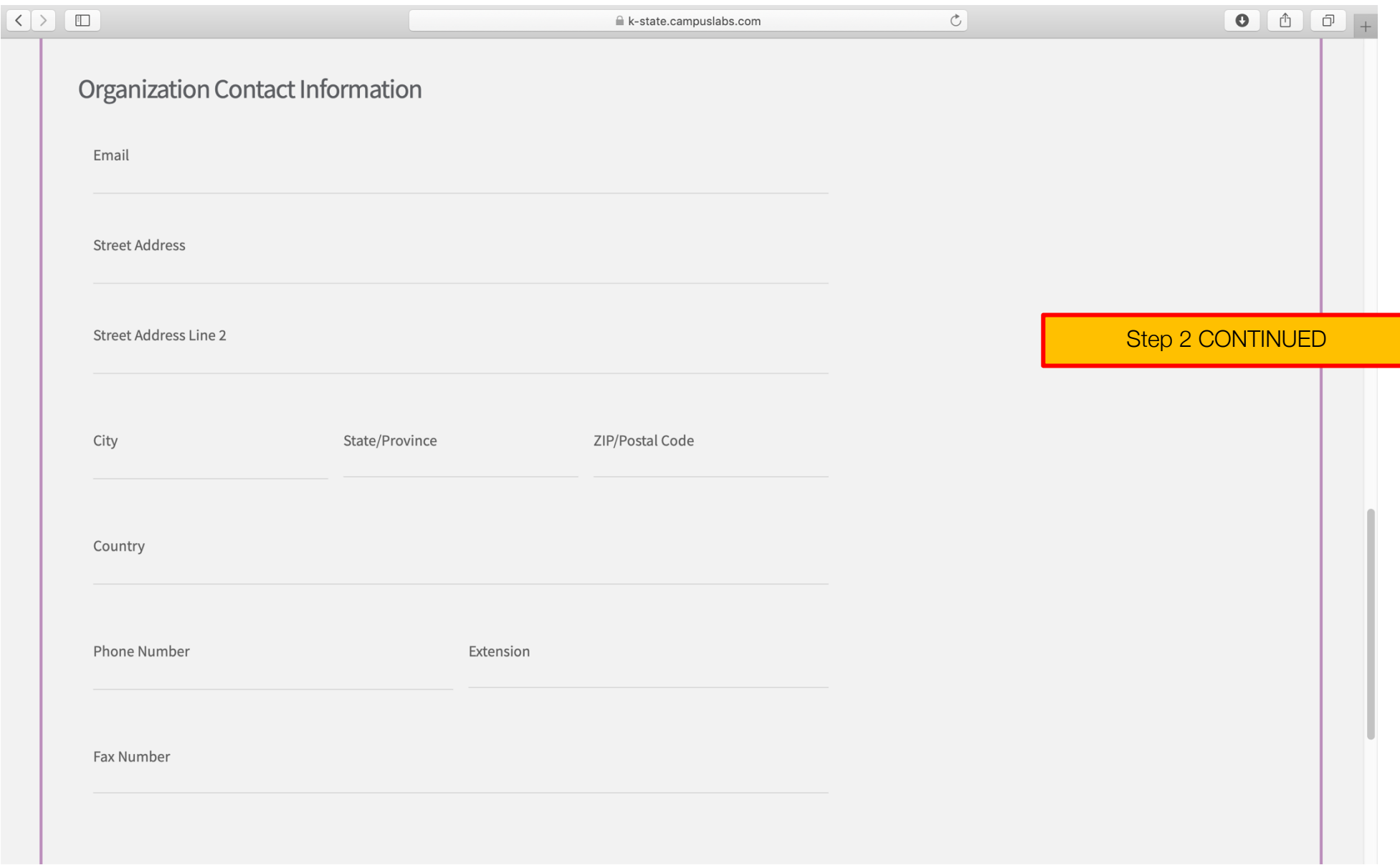

# Step 2 – General Information CONTINUED

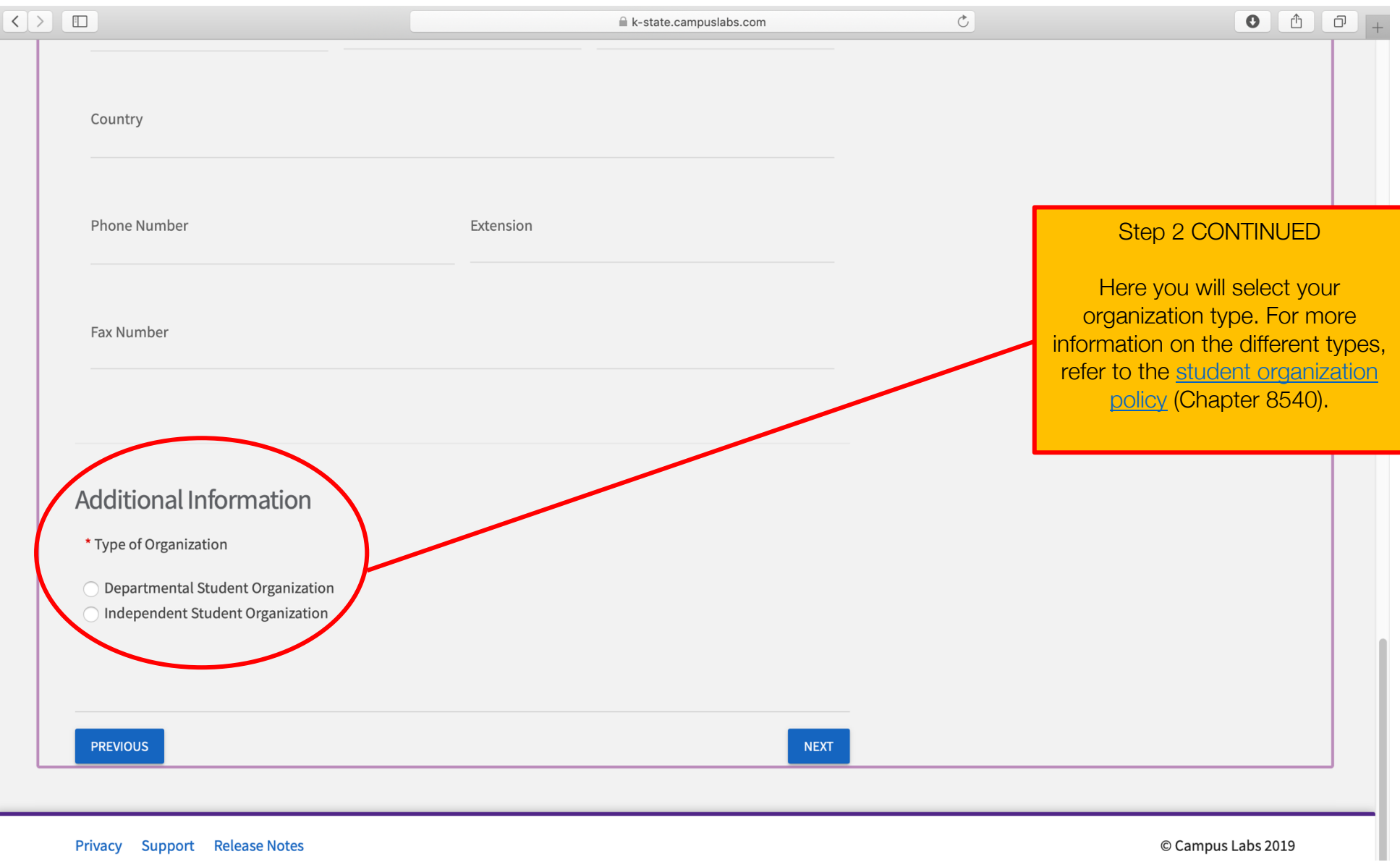

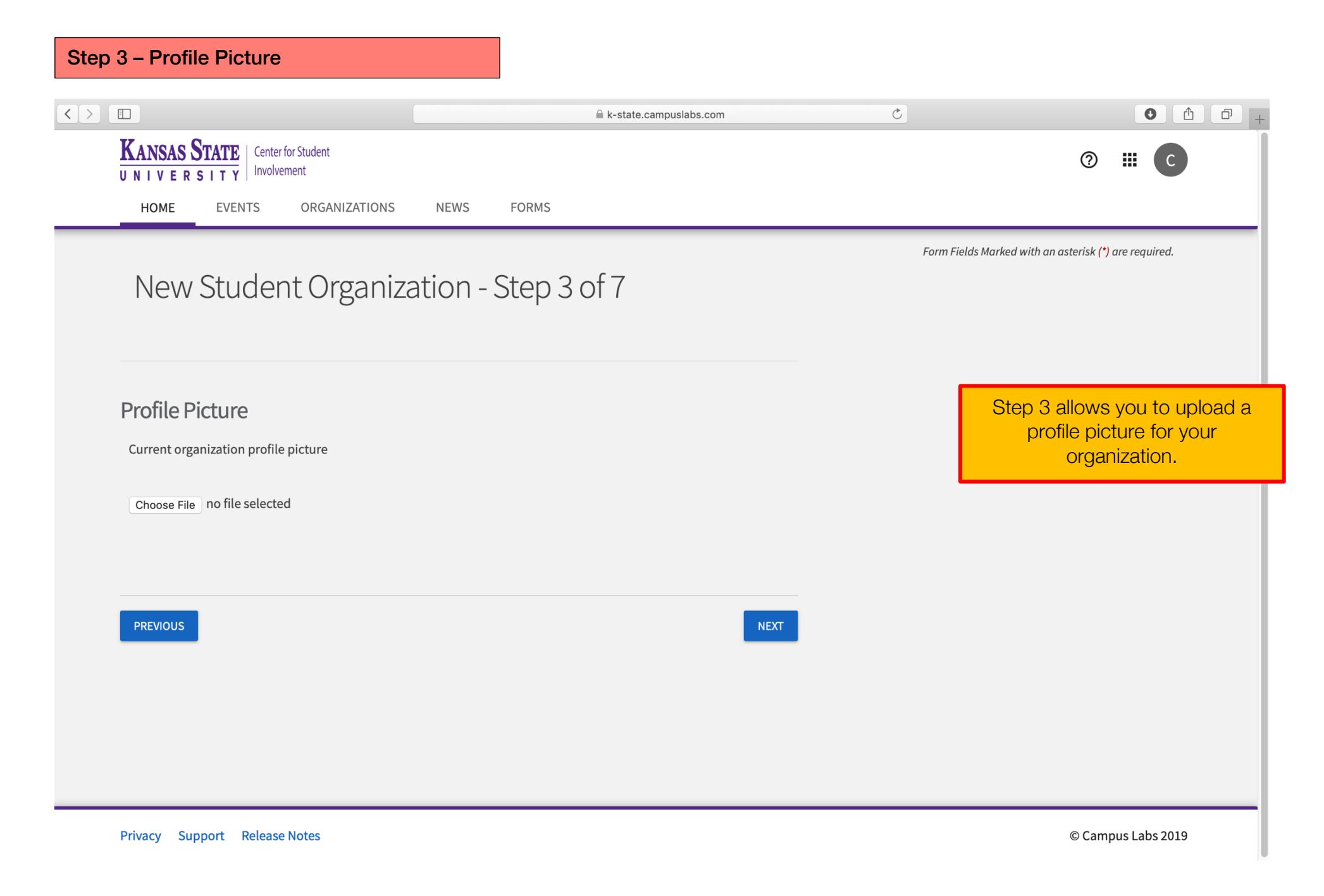

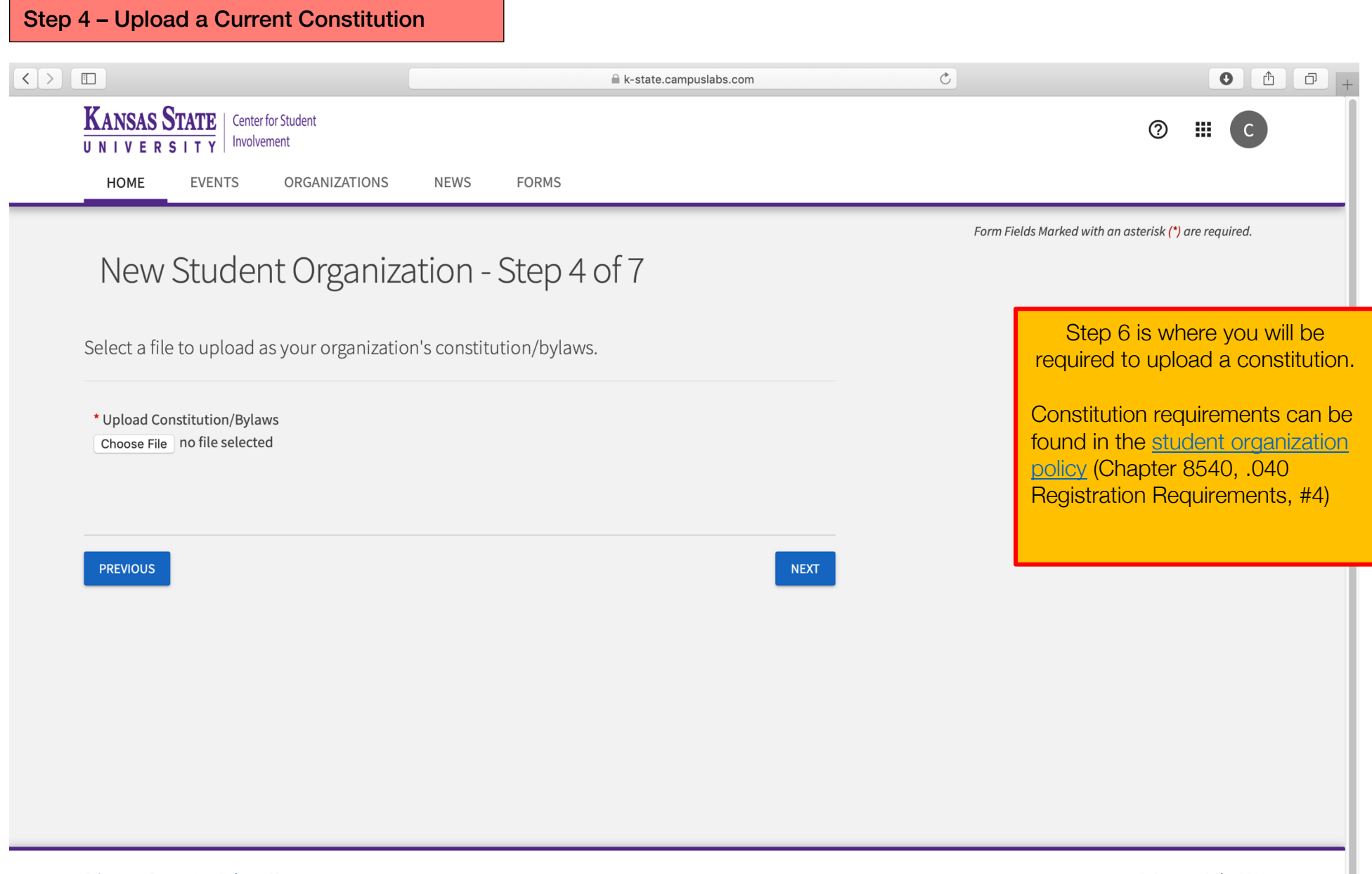

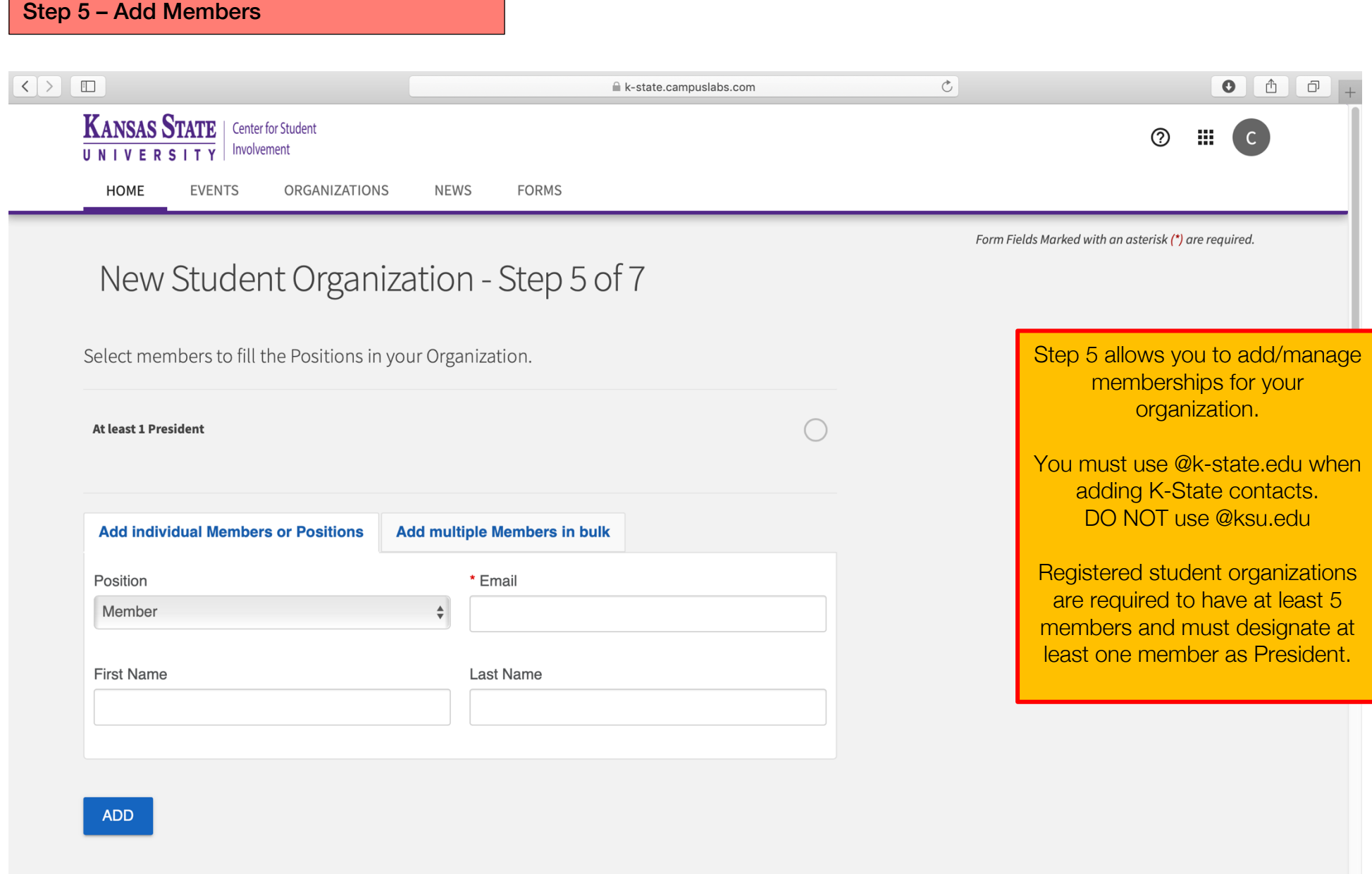

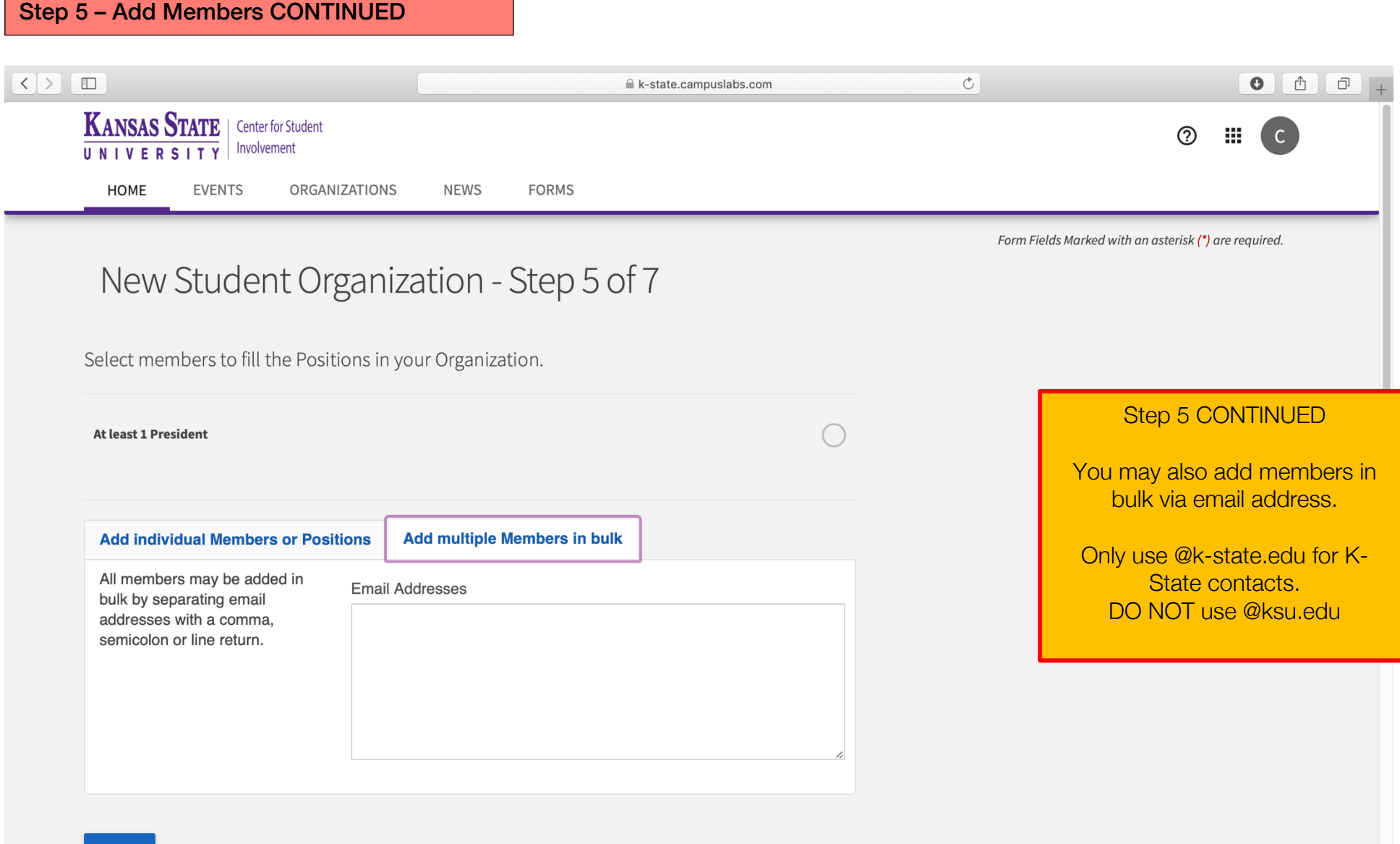

# Step 5 – Add Members CONTINUED

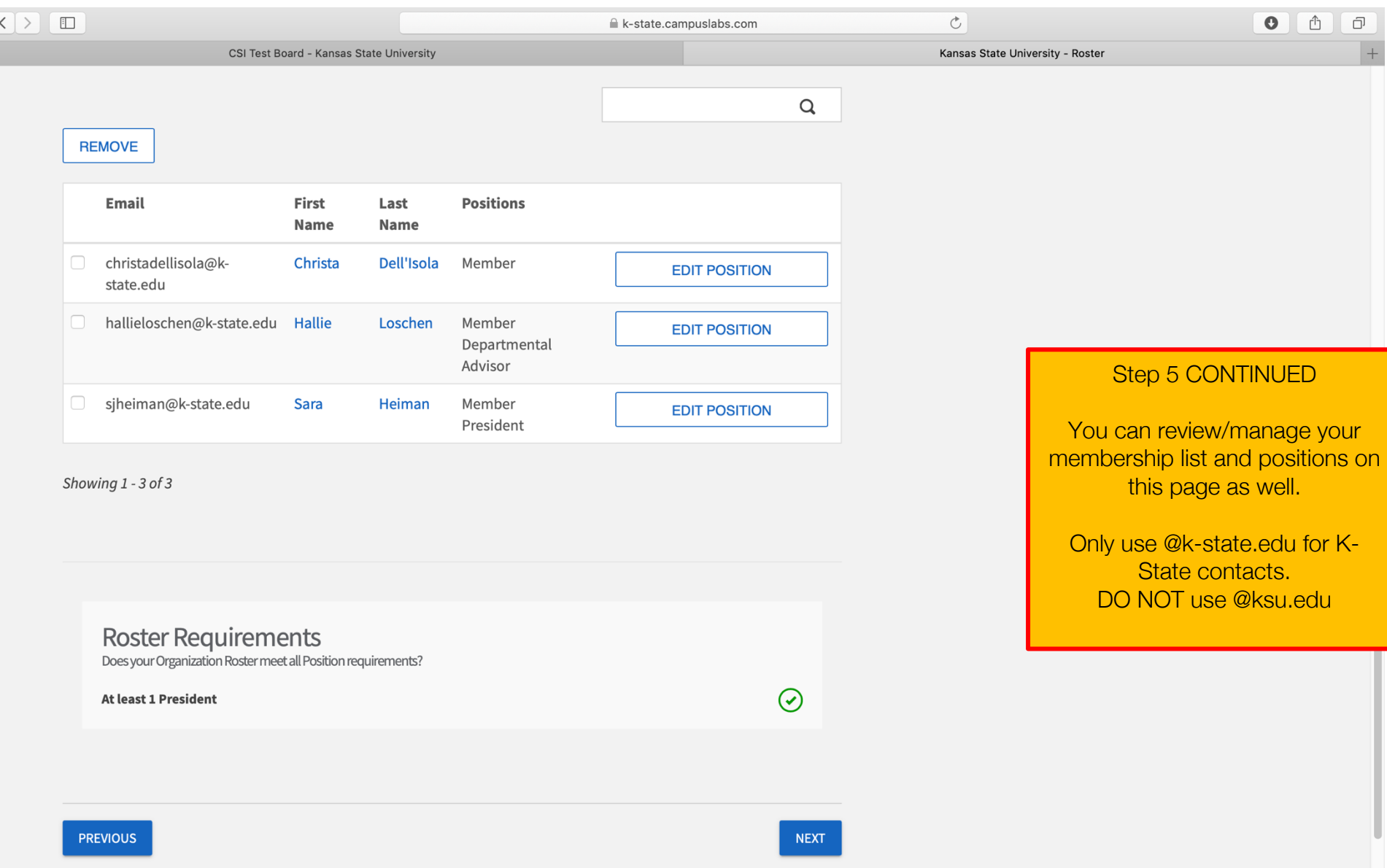

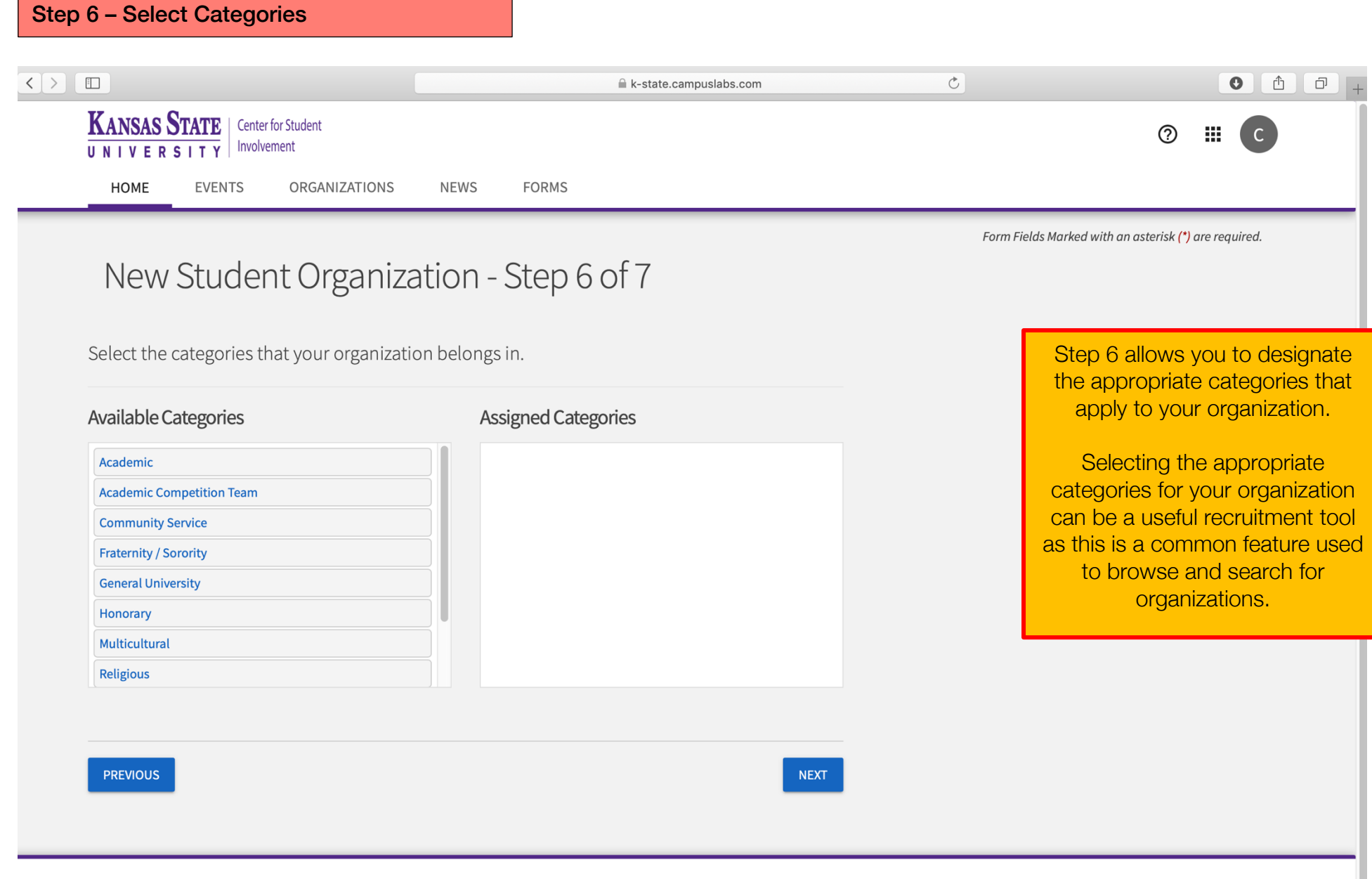

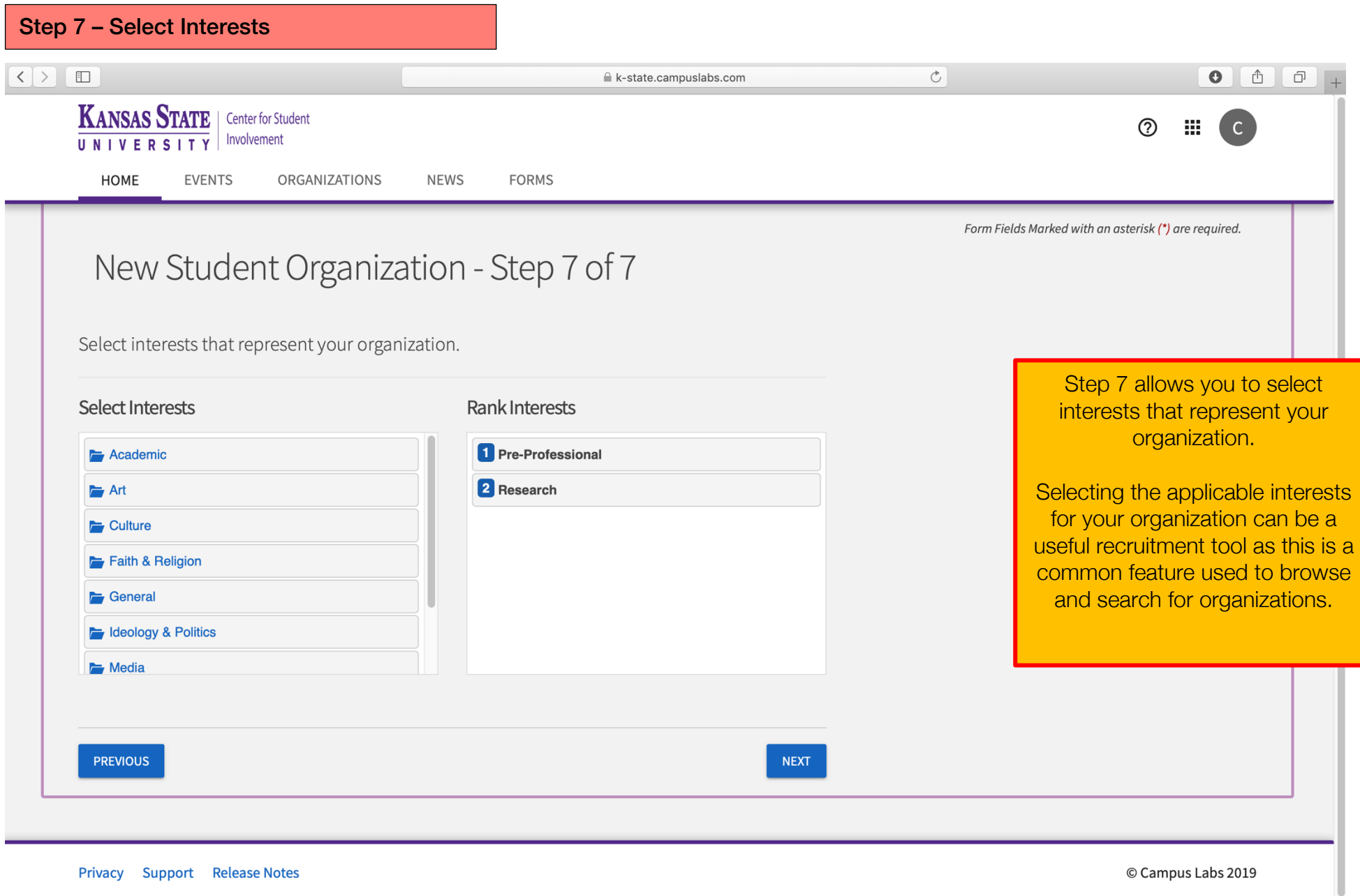

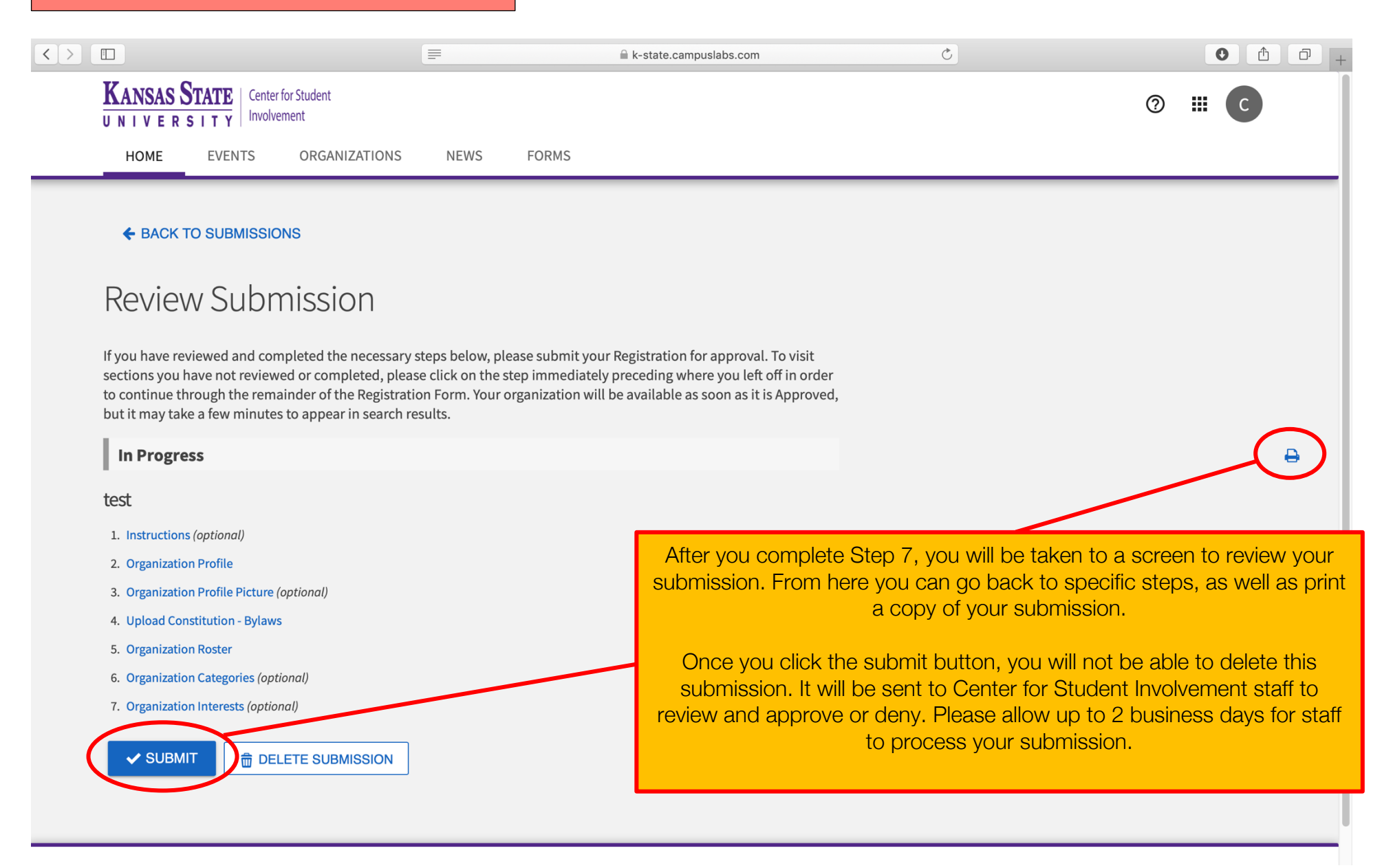

#### **What's Next?**

Center for Student Involvement staff will review and approve/deny submissions. Please allow up to 2 business days for staff to process your submission.

### **Additional Registration Requirements for New Student Organizations**

- At least one student member from your organization must attend an in-person registration session provided by the Center for Student Involvement.
- Depending on your organization type (Departmental vs. Independent) additional forms may be required. The Center for Student Involvement will follow up with you after reviewing your initial submission.

### **Check Your Registration Status**

Visit the Center for Student Involvement website to check your organization's registration status in our shared database. Please allow up to 2 business days for the database to be updated.

### **Questions**

Visit the Center for Student Involvement website for more information.

Center for Student Involvement 114 K-State Student Union Studentinvolvement@k-state.edu (785) 532-6541 www.k-state.edu/studentinvolvement

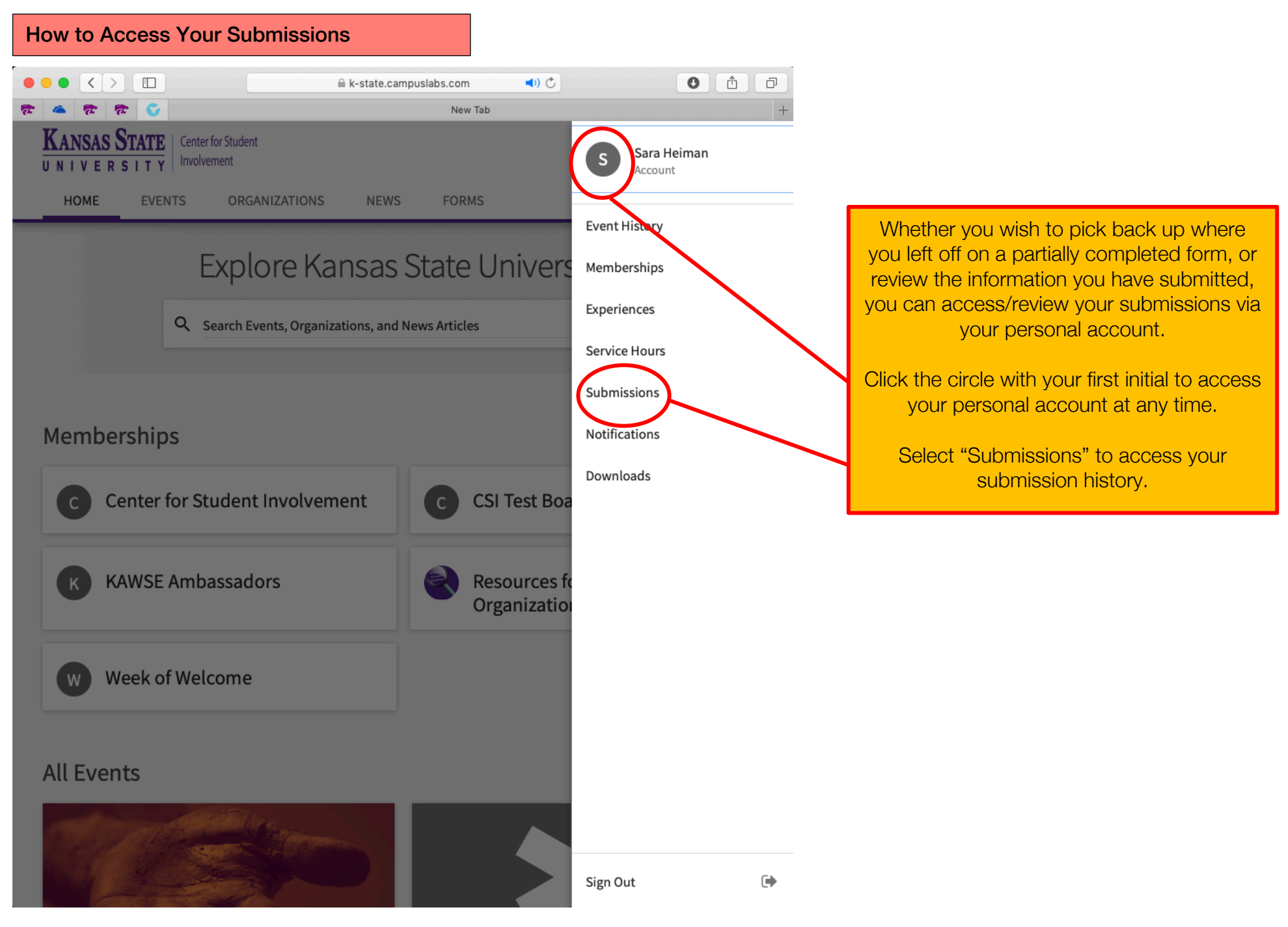

Showing 1 - 2 of 2

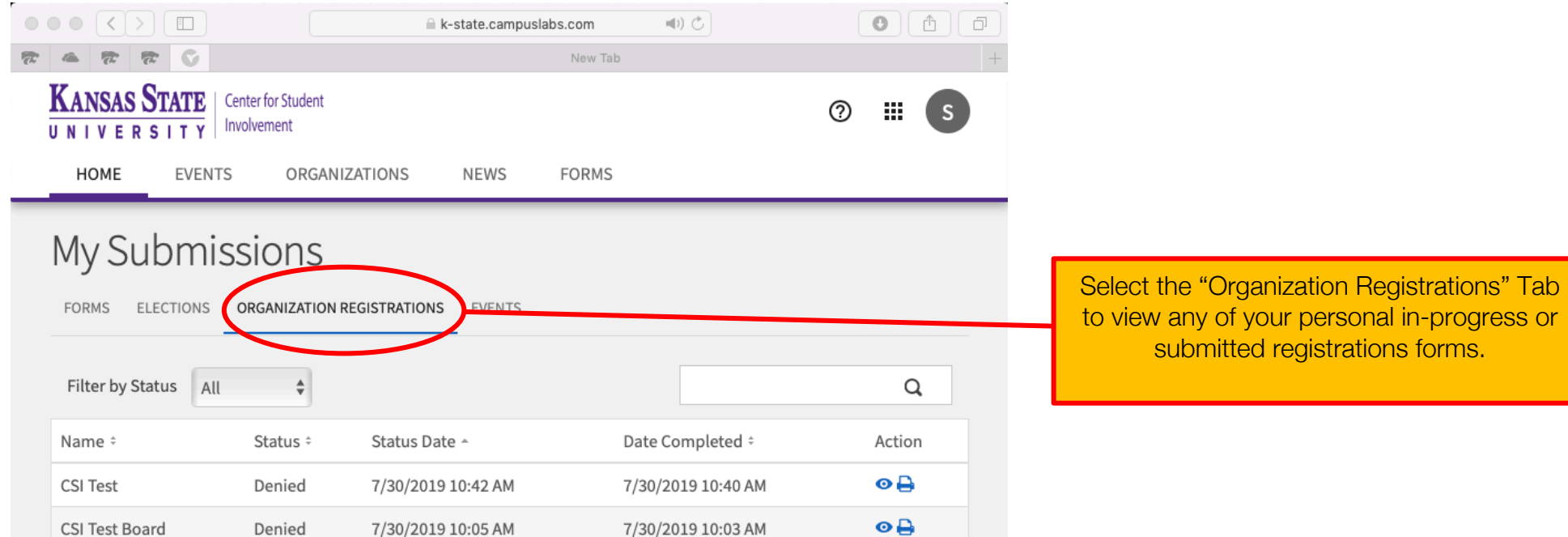

 $\sqrt{1 + \sqrt{2}}$ 

© Campus Labs 2019

#### How to Access Your Submissions